# Dell Precision Mobile Workstation

7000 Series

## Quick Start Guide

Skrócona instrukcja uruchomienia Priročnik za hitri zagon

### 1 Connect the power adapter and press the power button

Sluit de netadapter aan en druk op de aan-uitknop Podłącz zasilacz i naciśnij przycisk zasilania Conectați adaptorul de alimentare și apăsați pe butonul de alimentare Priključite napajalnik in pritisnite gumb za vklop/izklop

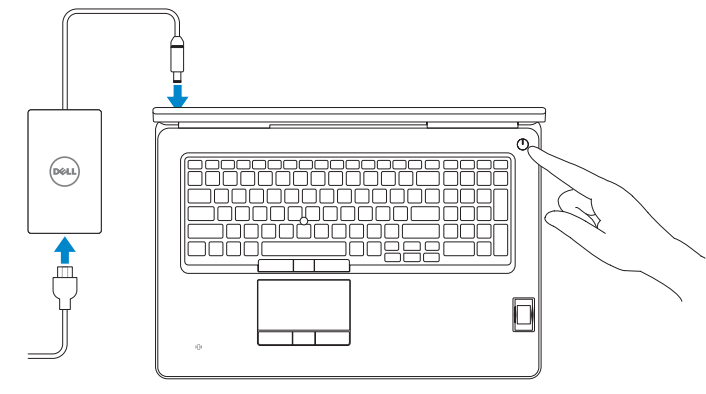

#### SupportAssist Check and update your computer

Controleer de computer en werk deze bij Wyszukaj i zainstaluj aktualizacje komputera Verificați și actualizați computerul Preverite in posodobite svoj računalnik

#### Register your computer

Registreer de computer | Zarejestruj komputer Înregistrați-vă computerul | Registrirajte svoj računalnik

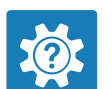

#### Dell Help & Support

Dell-help & ondersteuning | Pomoc i obsługa techniczna firmy Dell Ajutor și asistență Dell | Pomoč in podpora Dell

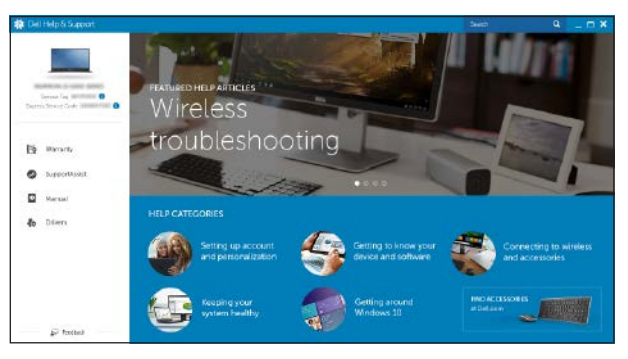

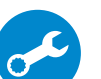

## Locate Dell apps

- **AI.B.:** Als u verbinding maakt met een beveiligd draadloos netwerk, voer dan het wachtwoord in voor toegang tot het draadloze netwerk wanneer u hierom wordt gevraagd.
- UWAGA: Jeśli nawiązujesz połączenie z zabezpieczoną siecią bezprzewodową, wprowadź hasło dostępu do sieci po wyświetleniu monitu.
- NOTĂ: Dacă vă conectaţi la o reţea wireless securizată, introduceţi parola pentru a accesa rețeaua wireless, atunci când vi se solicită.
- OPOMBA: Če se povezujete v zaščiteno brezžično omrežje, ob pozivu vnesite geslo za dostop do brezžičnega omrežja.

Dell-apps zoeken | Odszukaj aplikacje firmy Dell Localizați aplicațiile Dell | Poiščite programe Dell

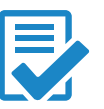

## 2 Finish Windows 10 setup

Voltooi de installatie van Windows 10 Skonfiguruj system Windows 10 Finalizați configurarea Windows 10 Dokončajte namestitev sistema Windows 10

#### Enable Dell updates

Schakel Dell-updates in | Włącz aktualizacje firmy Dell Activați actualizările Dell | Omogočite posodobitve Dell

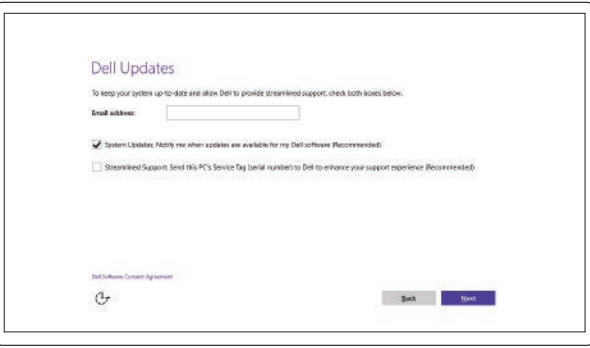

#### Connect to your network

Maak verbinding met uw netwerk | Nawiąż połączenie z siecią Conectați-vă la rețea | Povežite računalnik z omrežjem

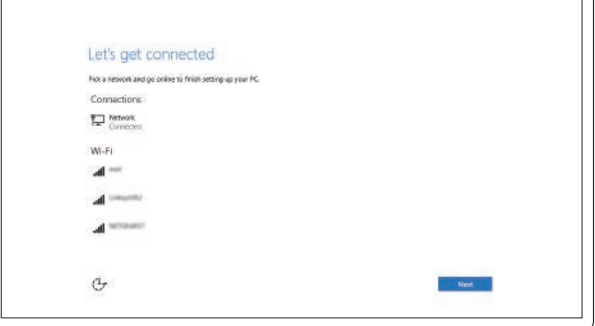

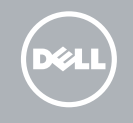

#### **NOTE:** If you are connecting to a secured wireless network, enter the password for the wireless network access when prompted.

#### Sign in to your Microsoft account or create a local account

Meld u aan bij uw Microsoft-account of maak een lokale account aan Zaloguj się do konta Microsoft albo utwórz konto lokalne Conectați-vă la contul Microsoft sau creați un cont local Vpišite se v račun Microsoft ali ustvarite lokalni račun

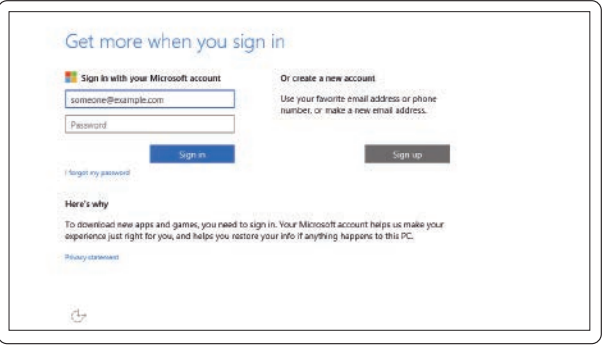

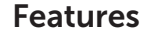

- 1. Microphone
- 2. Camera (optional)
- 3. Camera-status light (optional)
- 4. Network connector
- 5. Power connector
- 6. Power button
- 7. Security-cable slot
- 8. USB 3.0 connector
- 9. Headset connector
- 10. Memory card reader
- 11. Fingerprint reader (optional)
- 12. Battery-status light
- 13. Hard-drive activity light
- 14. Power-status light

Kenmerken | Funkcje | Caracteristici | Funkcije

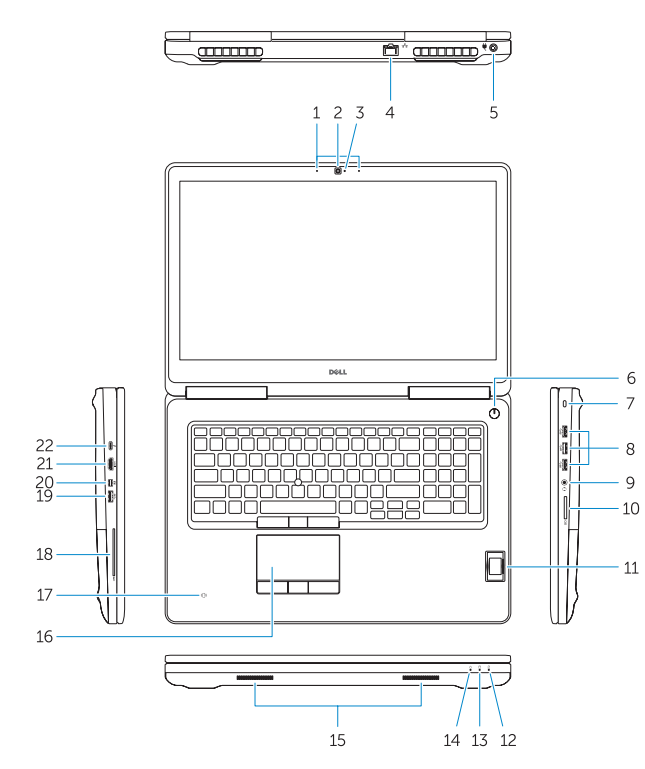

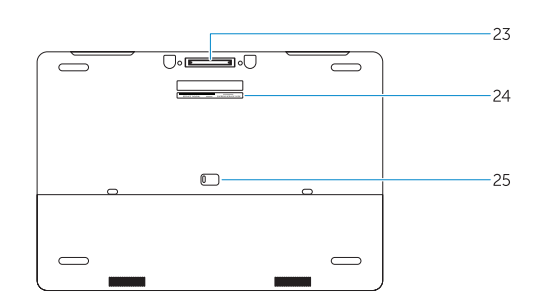

- 15. Speakers
- 16. Touchpad
- 17. Contactless smartcard reader (optional)
- 18. Smartcard reader (optional)
- 19. USB 3.0 connector
- 20. Mini DisplayPort connector
- 21. HDMI connector
- 22. USB-C connector (optional)
- 23. Docking connector
- 24. Service-tag label
- 25. Door and battery release latch
- 1. Microfon
- 2. Cameră (optională)
- 3. Indicator luminos de stare a camerei (opțional)
- 4. Conector retea
- 5. Conector de alimentare
- 6. Buton de alimentare
- 7. Slot pentru cablu de securitate
- 8. Conector USB 3.0
- 9. Conector pentru setul cască-microfon
- 10. Cititor de carduri de memorie
- 11. Cititor de amprentă (optional)
- 12. Indicator luminos de stare a bateriei 13. Indicator luminos de activitate
- a hard diskului
- 1. Mikrofon
- 2. Kamera (dodatna možnost)
- 3. Lučka stanja kamere (dodatna možnost)
- 4. Omrežni prikliuček
- 5. Prikliuček za napajanje
- 6. Gumb za vklop/izklop
- 7. Reža za varnostni kabel
- 8. Prikliuček USB 3.0
- 9. Prikliuček za slušalke
- 10. Bralnik pomnilniških kartic
- 11. Bralnik prstnih odtisov (dodatna možnost)
- 12. Lučka stanja baterije
- 13. Lučka dejavnosti trdega diska 25. Zapah za sprostitev vratc in baterije Printed in China. 25. Zapah za sprostitev vratc in baterije Printed in China.
- 1. Microfoon
- 2. Camera (optioneel)
- 3. Statuslampje voor camera (optioneel) 17. Contactloze smartcardlezer
- 4. Netwerkaansluiting
- 5. Voedingskabelconnector
- 6. Aan-uitknop
- 7. Sleuf voor beveiligingskabel
- 8. USB 3.0-aansluiting
- 9. Headsetconnector
- 10. Geheugenkaartlezer
- 11. Vingerafdruklezer (optioneel)
- 12. Statuslampie batterij
- 13. Activiteitenlampie vaste schijf
- 14. Stroomstatuslampje
- 1. Mikrofon
- 2. Kamera (opcjonalna)
- 3. Lampka stanu kamery (opcjonalna)
- 4. Złacze sieciowe
- 5. Złacze zasilania
- 6. Przycisk zasilania
- 7. Gniazdo linki antykradzieżowej
- 8. Złacze USB 3.0
- 9. Złącze zestawu słuchawkowego
- 10. Czytnik kart pamięci
- 11. Czytnik linii papilarnych (opcjonalny)
- 12. Lampka stanu akumulatora
- 13. Lampka aktywności dysku twardego
- 14. Lampka stanu zasilania
- 15. Głośniki
- 16. Tabliczka dotykowa
- 17. Zbliżeniowy czytnik kart inteligentnych (opcjonalny)
- 18. Czytnik kart inteligentnych (opcjonalny)
- 19. Złacze USB 3.0
- 20. Złącze Mini DisplayPort
- 21. Złacze HDMI
- 22. Złacze USB-C (opcionalne)
- 23. Złacze dokowania
- 24. Etykieta ze znacznikiem serwisowym
- 25. Zwalniacz zatrzasku pokrywy i akumulatora
- 18. Vingerafdruklezer (optioneel)
- 19. USB 3.0-aansluiting
- 20. Mini-DisplayPort-aansluiting
- 21. HDMI-connector
- 22. USB-C-connector (optioneel)
- 23. Koppelingsconnector
- 24. Servicetaglabel
- 25. Klep- en batterijvergrendeling
- 14. Indicator luminos de stare a alimentării
- 15. Boxele
- 16. Touchpadul
- 17. Cititor de cartele inteligente fără contact (opțional)
- 18. Cititor de cartele inteligente (optional)
- 19. Conector USB 3.0
- 20. Conector mini-DisplayPort
- 21. Conector HDMI
- 22. Conector USB-C (optional)
- 23. Conector de andocare
- 24. Etichetă de service
- 25. Dispozitiv de eliberare a bateriei și a ușii
- 14. Lučka stanja napajanja
- 15. Zvočniki
- 16. Sledilna ploščica
- 17. Bralnik pametnih kartic brez dotika (dodatna možnost)
- 18. Bralnik pametnih kartic (dodatna možnost)
- 19. Priključek USB 3.0
- 20. Prikliuček mini-DisplayPort
- 21. Prikliuček HDMI
- 22. Prikliuček USB-C (dodatna možnost)
- 23. Združitveni priključek
- 24. Servisna oznaka
- 

**TI KULULU KULULU KULULU** 2015-07

023R26A0

15. Luidsprekers

16. Touchpad (optioneel)

© 2015 Dell Inc. © 2015 Microsoft Corporation.

#### Product support and manuals

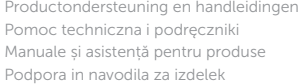

Dell.com/support Dell.com/support/manuals Dell.com/support/windows

#### Contact Dell

Neem contact op met Dell | Kontakt z firmą Dell Contactați Dell | Stik z družbo Dell

Dell.com/contactdell

#### Regulatory and safety

Regelgeving en veiligheid | Przepisy i bezpieczeństwo Reglementări și siguranță | Zakonski predpisi in varnost Dell.com/regulatory\_compliance

#### Regulatory model

Wettelijk model | Model Model de reglementare | Regulatorni model

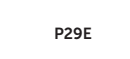

#### Regulatory type

Wettelijk type | Typ Tip de reglementare | Regulativna vrsta

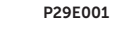

#### Computer model

Computermodel | Model komputera Modelul computerului | Model računalnika

#### Dell Precision -7710